# Java game programming 2D Graphics and animation 2010 Fayolle Pierre-Alain

## Plan

- Basic remainder on graphics hardware
- Window application / applet / full-screen application
- 2D graphics (text, shape)
- Images (type, loading and displaying)
- Animation
- Active rendering
- Double buffering, page flipping and buffer strategy
- Simple effects

### Graphics hardware

- 2 parts: monitor and graphics hardware
- Video card:
	- Store the screen content in its memory
	- Has functions for modifying its memory and pushing its content to the monitor
- Monitor displays what it is told to by the graphics card

### Screen layout

- The screen is a 2D array of pixels
- A pixel (derived from picture element) is a single point of light displayed by the monitor
- The screen's origin is located at the top left corner, its width and height define the screen resolution
- The screen resolution is hardware dependent
- Any location in screen is accessed by its coordinates (x, y)

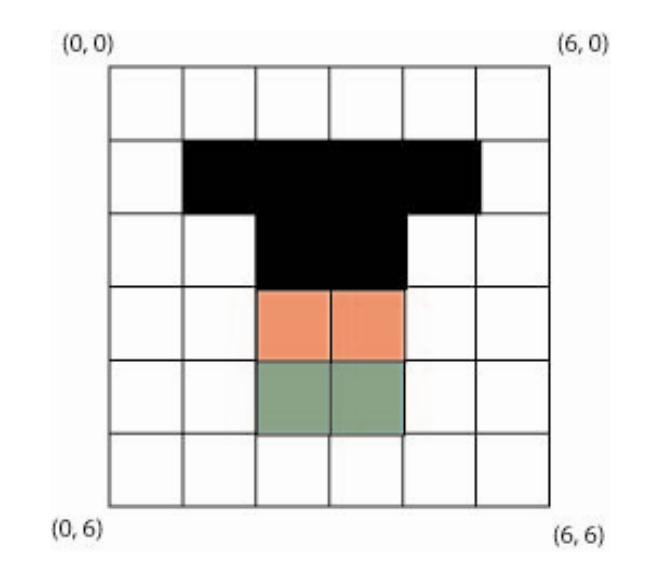

#### Pixel color, bit depth and refresh rate

- Pixel Color:
	- Screens use RGB (Red Green Blue) color model to control color
	- Intensity of Red, Green and Blue are combined to make a color for display
	- $-$  Ex: Yellow = Green + Blue (i.e. (0.0, 1.0, 1.0) in RGB coordinates)
- Bit depth:
	- Num of colors a monitor can display depends on the bit depth
	- Examples of common bit depth:
		- 8-bit  $\rightarrow$  256 (= 2^8) colors selected from a color palette
		- $\bullet$   $\,$  15-bit (5 bits / color)  $\rightarrow$  32,768 (=2^15) colors
		- 16-bit (5 for R,B, 6 for G)  $\rightarrow$  65,536 colors (human eye is more sensitive to green)
		- 24-bit (8 bits / color)  $\rightarrow$  16,777,216 colors (human eye can see about 10 million colors)
		- 32-bit (8 bits / color, 8 bits for padding) fits into a word on 32-bit computer
- Refresh rate:
	- Num of times per second that the monitor is redrawn based on the video card memory

### 2D Graphics with Java

- In Java when a Component (e.g. JFrame, Applet) is displayed, AWT called the Component's paint method
- To force AWT to call paint(), call the method repaint()
- Paint events are sent by AWT in a separate thread (you can use wait and notify if you want to be notified when the painting is finished)

```
public Class AComponent extends 
SomeComponent {
< …..>public void run() {
  // do something
   repaint(); // force a call to paint
}
public void paint(Graphics g) {
  // do painting here
```
}

}

#### Graphics (and Graphics2D) object

- Graphics is an abstract base class for all graphics contexts
- It allows to draw onto components (on various devices: screen, printer)
- Graphics2D extends Graphics and provide more sophisticated control over geometry, coordinate transformations, color management
- Both Graphics and Graphics2D propose several methods for drawing text, lines, rectangles, ovals, polygons, images and so on
- (Affine) Transformations can be applied through an instance of the class AffineTransform
- Affine transformation means transformation mapping 2D coordinate to 2D while keeping collinearity (i.e. keep alignment of points) and ratios of distance (i.e. a point in the middle of 2 points is still in the middle after transformation)
	- Example: rotation, translation, dilations
- Check the Java API doc for classes Graphics, Graphics2D and AffineTransform

### Full-screen exclusive mode

- Introduced in Java API 1.4
- Allows the programmer to suspend the windowing system so that drawing can be done directly to the screen
- Traditional GUI program:
	- AWT responsible for propagating paint events from the OS through the event dispatch thread
	- By calling AWT's Component.paint method when appropriate
	- Application limited to the size and bit depth of the screen
- Full-screen mode:
	- Painting is done actively by the program itself
	- Program can control bit depth and size (display mode)
	- Advanced techniques like page flipping and stereo buffering (system with separate set of frames for each eye)

## Switching to full-screen mode

- To invoke full-screen graphics and change graphics mode several objects are needed:
	- A Window object (for example JFrame)
	- A DisplayMode object to specify what graphics mode to change to
	- A GraphicsDevice object to inspect display properties and change graphic modes
- See sample code for switching to full-screen mode

JFrame win = new JFrame(); DisplayMode dm = new DisplayMode(800, 600, 16, 75);

GraphicsEnvironment env = GraphicsEnvironment.getLocalGraphicsEnvironment(); GraphicsDevice gd = env.getDefaultScreenDevice();

gd.setFullScreenWindow(win); gd.setDisplayMode(dm);

## Switching to full-screen mode

- Some points to notice:
	- setDisplayMode() throws an IllegalArgumentException and an UnsupportedOperationException so the call should be within try ….. Catch
	- Restoring to the original display mode is done by:
		- gd.setFullScreenWindow(null); // where gd is an instance of a GraphicsDevice

#### Example: displaying text in fullscreen

• Demo + look at source code

#### Some comments

- Setting the screen to full-screen mode is within a try ... finally block
- Even if something happens during setting the full-screen mode or changing the display, then the original display mode will be recovered
- The text displayed is anti-aliased, i.e. the pixels are blurred on the edges to make the text looks smooth
- Antialiasing is obtained by setting appropriate rendering hint before drawing
	- Done by calling the method setRenderingHint of the class Graphics2D
	- The Graphics object passed to paint() is casted to a Graphics2D (paint () takes in face a Graphics2D object as argument since Java 2)

## Display mode

- Finite list of display modes that can be used in full-screen mode
- Good practice to allow the user to select a list of possible display modes and allow the first matching the list of display modes available
- In Code:

### Display mode

```
public DisplayMode findCompatDm(DisplayMode[] dm) {
 DisplayMode[] allowdm = graphicsdevice.getDisplayModes();
 for(int i=0; i<dm.length; i++) {
  for(int j=0; j <allowdm.length; j++) {
    if (dmMatch(dm[i], allowdm[j])) {
      return dm[i]; 
    }
  }
 }
}
public boolean dmMatch(DisplayMode a, DisplayMode b) {
 if (a.getWidth() != b.getWidth() || a.getHeigth() != b.getHeight()) {
  return false;
 }
 if (a.getBitDepth() != b.getBitDepth())return false;
 }
 if (a.getRefreshRate() != DisplayMode.REFRESH_RATE_UNKNOWN &&
   b.getRefreshRate() != DisplayMode.REFRESH_RATE_UNKNOWN &&
   a.getRefreshRate() != b.getRefreshRate()) {
   return false;
  }
 return true;
}
```
### Images

- Opaque (Fast):
	- Every pixel is visible
- Transparent (Fast): – Every pixel is either visible or not
- Translucent (Slow):
	- Every visible pixel can be partially visible (obtained by blending the pixel color and the background color)

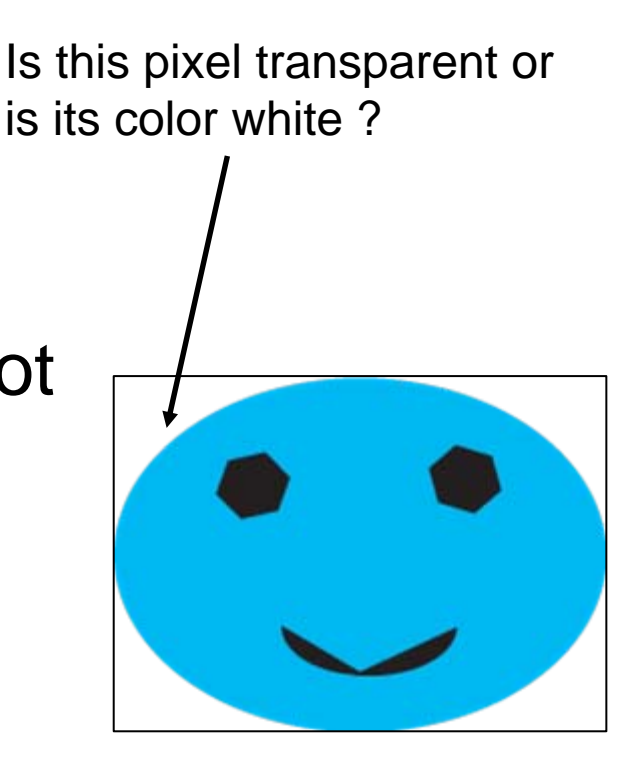

### Formats

- Images can be vector or raster
	- Vector
		- Image described geometrically
		- Example: SVG, EPS
	- Raster
		- Images is described as an array of pixels (like the screen)
- Java API is not supporting vector type of images
	- But Apache project:
		- http://xml.apache.org/batik
- Java API is however supporting various formats of raster images such as GIF, PNG, JPEG

### Raster image formats

- GIF: 8-bit color. Opaque or transparent.
- PNG: Any bit depth. Opaque, transparent, or translucent.
- JPEG: 24-bit depth. Compressed format. Opaque only.
- Possible to export from vector to raster (rasterization)
- Software to create: Gimp, Inkscape

## Loading images with Java

- Method 1: get an Image using Toolkit's getImage()
	- Note: if you are developing an applet and not an application, then getImage() is a method of the class Applet
- The default toolkit can be accessed by the static method of Toolkit: getDefaultToolkit()
- getImage() starts another thread to load the image
	- If you display the image before it is finished loading, then only part of the image will appear

Toolkit  $tk = Toolkit.getDefaultToolkit()$ ; Image im = tk.getImage(filename);

## Loading images 2

• Possible solution is to use MediaTracker as follow:

```
Image[] images; 
void loadImages() { 
 images = new Image[3];MediaTracker tracker = new MediaTracker(this);
 for(int i=0; i<3; i++) {
  images[i] = getImage(getCodeBase(),"image"+i+".gif"); 
  tracker.addImage(images[i], 0); 
 } 
 try { 
  // Start downloading images. Wait until they are loaded. 
  tracker.waitForAll(); 
 } catch (InterruptedException e) {} 
}
```
## Loading images 3

- But better way is to use the ImageIcon class in swing package
	- Note: it loads an image using the Toolkit and waits for it to finish loading before return

ImageIcon icon = new ImageIcon(filename);  $Image im = icon.getImage();$ 

Image im  $=$  new ImageIcon(filename).getImage();

#### Example: Loading / displaying an image

• Demo and look at source code

### Hardware accelerated images

- Hardware accelerated images are stored in video memory rather than system memory
- They can be copied faster to the screen
- Java tries to create hardware accelerated images for the images loaded by Toolkit's getImage()
- It is possible to force an image to be hardware accelerated by using the VolatileImage interface
- Points to keep in mind:
	- Only opaque and transparent images can be accelerated; not translucent
	- Hardware accelerated images are not supported on all systems
	- An image whose contents constantly changes will not be hardware accelerated

### Animation

- An animation is a sequence of images
- Each image is displayed for a brief amount of time
- Each image in an animation if sometimes referred as "frame"
- Animation loop: loop that updates the animation and displays the current frame on the screen
	- Update the animation
	- Draw the current frame on the screen
	- Sleep for some time
	- Go back to the first step

### Active rendering

- In GUI applications, the question of when to paint is handled by the OS
- The OS sends a paint event to AWT, then AWT figures out what needs to be painted, creates a Graphics object and call paint() with that object
- This is called *passive rendering*
- This incurs lots of overhead and we have no control over when paint() is really called
- For applications requiring performance it is better to use *active rendering*
- Drawing is done directly to the screen in the main thread

```
Graphics g = win.getGraphics();
render(g); 
g.dispose();
```
### Animation loop sample code

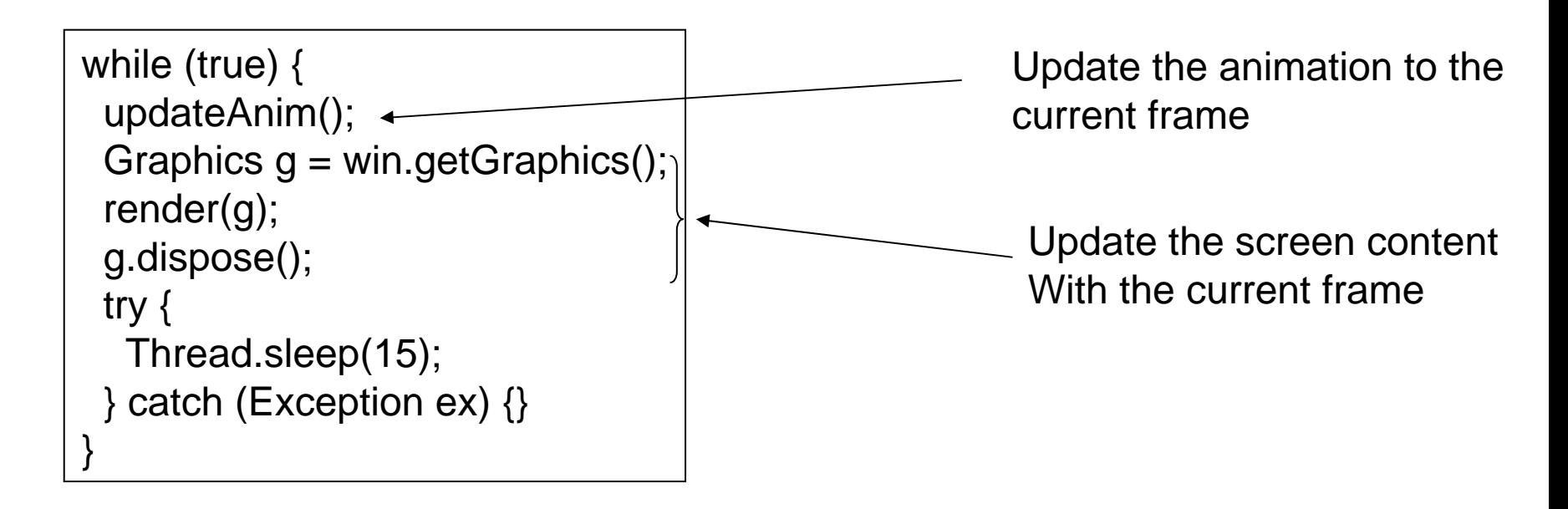

Some remarks:

•Do not put code in the paint() routine, instead put in your own method, like render.

In window application, paint() can call render(), and full-screen, render() will go in the rendering loop.

•Turn off all paint events dispatched by the OS, by using the method setIgnoreRepaint(boolean) (this method is in the class Component).

#### Example: animation of the previous image

- Demo and looking at code
- AnimTest:
	- Contains the animation loop:
		- Update the animation
		- Render the current frame
- Anim:
	- Contains an animation as a sequence of images (frames)
	- Allows to retrieve the current frame in the animation
- FullScreen:
	- Set the window to full-screen mode
	- Give handles to the full-screen window

### **Sprites**

- 2D sprites are small bitmap graphics moving independently within the screen
- A sprite is make of two component:
	- The animation (as seen previously) that animates the object locally
	- Something that makes the object look within the screen
- In a 2D game, sprite corresponding to the hero would be controlled by the keys while bad guys would be controlled by the computer program
- In the following we will make the previous image moves within the screen and bounces on the screen's border

## Sprite

- A sprite is defined by its current location, as well as its movement in space
- To keep the sprite movement constant (independent of the frame rate) we will use its speed instead of movement
- Movement is obtained by:
	- $dx = vx * dt$
	- $-$  dy = vy  $*$  dt
	- Where dt is the elapsed time

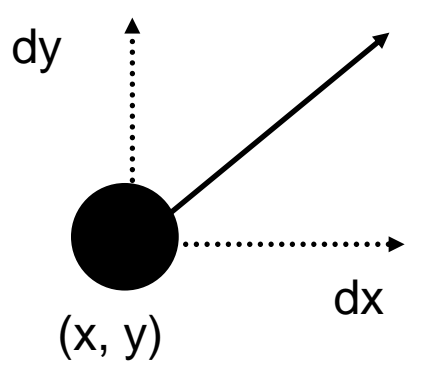

#### Example: a face bouncing on the screen

- Demo and looking at the code
- The demo has some problem: the screen is flickering

## Double buffering

- In the previous demonstration, you could notice that the animation flickered
- The reason is that the image is drawn directly on the screen, then drawn over by the background, then the updated image is drawn again
- To avoid this, there is a technique called: double-buffering
- Double-buffering works as follow:
	- Create an off-screen image (back buffer)
	- Draw to that image using the image's Graphics object
	- Call drawImage with the target window's Graphics object and the off-screen image

### Illustration of double-buffering

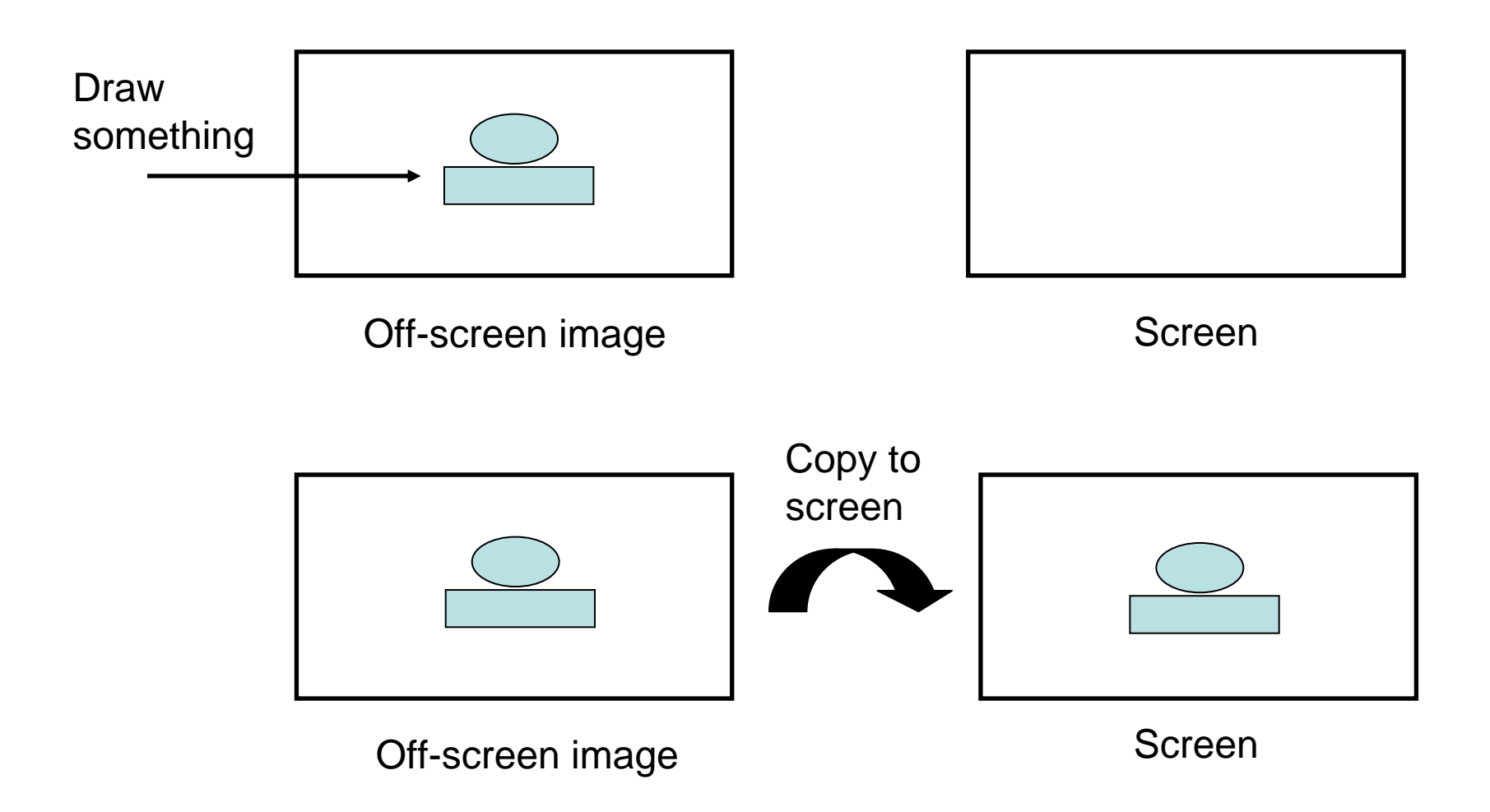

## Page flipping

- Double-buffering requires to copy the content of the video memory to the screen
- There is a faster technique where only a pointer to a zone in video memory is copied. This is called *page flipping*
- Graphics cards have the notion of the video pointer (an address in video memory)
- The pointer indicates where the graphics card should look for the contents to be displayed during the next refresh style
- This pointer can be manipulated for some OS and graphic cards

### Illustration of page flipping

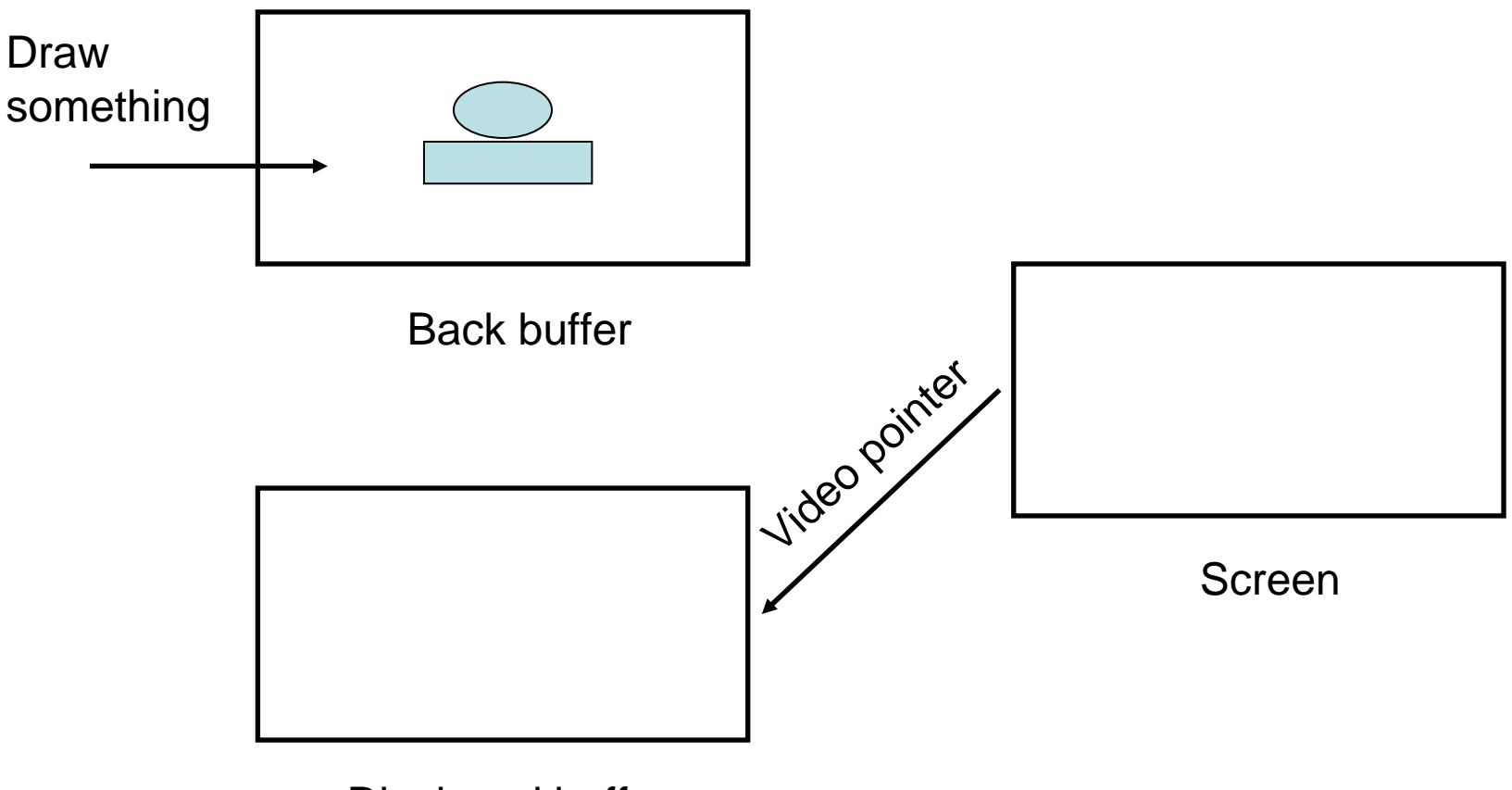

Displayed buffer

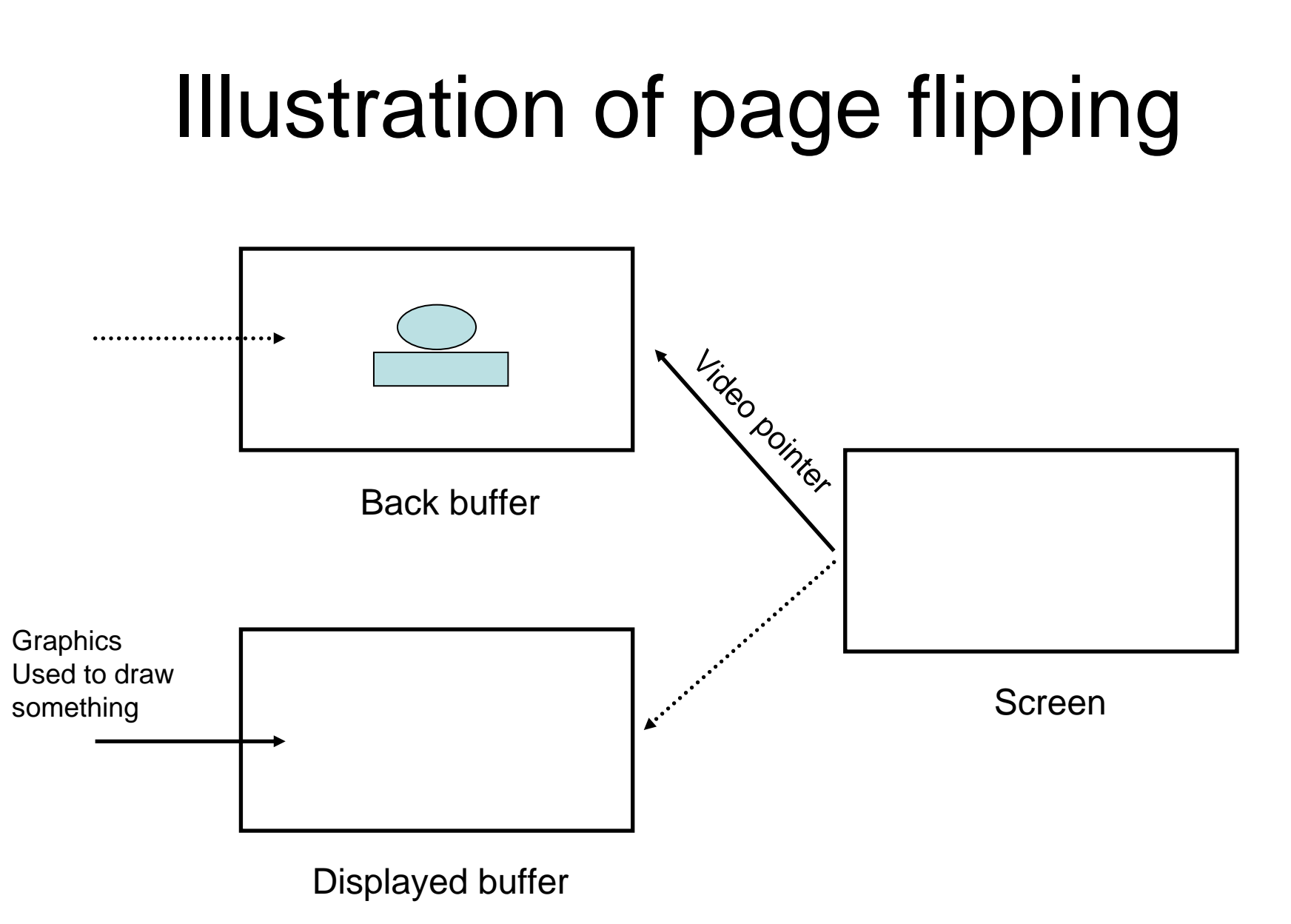

## **BufferStrategy**

- In Java (2 and above) you do not have to worry about these low level details to exploit doublebuffering or page flipping
- The class java.awt.image.BufferStrategy has been added for the convenience of dealing with this
- A BufferStrategy has two important methods:
	- getDrawGraphics(): return a Graphics object for the drawing surface
	- show(): makes the next buffer visible by copying the memory (double-buffering) or changing the display pointer (page flipping)

#### Sample code using a buffer strategy

BufferStrategy strategy; while (!done) { Graphics g = strategy.getDrawGraphics(); render(g); g.dispose(); strategy.show(); }

#### Example: a sprite bouncing on the borders

- Code and demo
- Same as the previous example but using BufferStrategy instead
- FullScreen has been modified to incorporate a BufferStrategy
- The test class has been updated to call getDrawGraphics() and show() from the **BufferStrategy**

## Adding simple effects

- It is possible to use the class AffineTransform to add simple effect (rotation, scaling, etc) to the objects
- To do that you can create an empty transformation and compose it with rotation, translation:
	- $-$  AffineTransform a = new AffineTransform(); a.setTranslation(translationx, translationy); a.rotate(Math.PI $\dot{\ }$  20.0);
- Transforming images does not use hardware acceleration so be careful when using such effects

## Summary

- Graphics hardware
- Graphics and Graphics2D classes
- Full-screen exclusive mode
- Loading and displaying images
- Animation loop
- Active rendering
- Sprites
- Double buffering, page flipping and buffer strategy